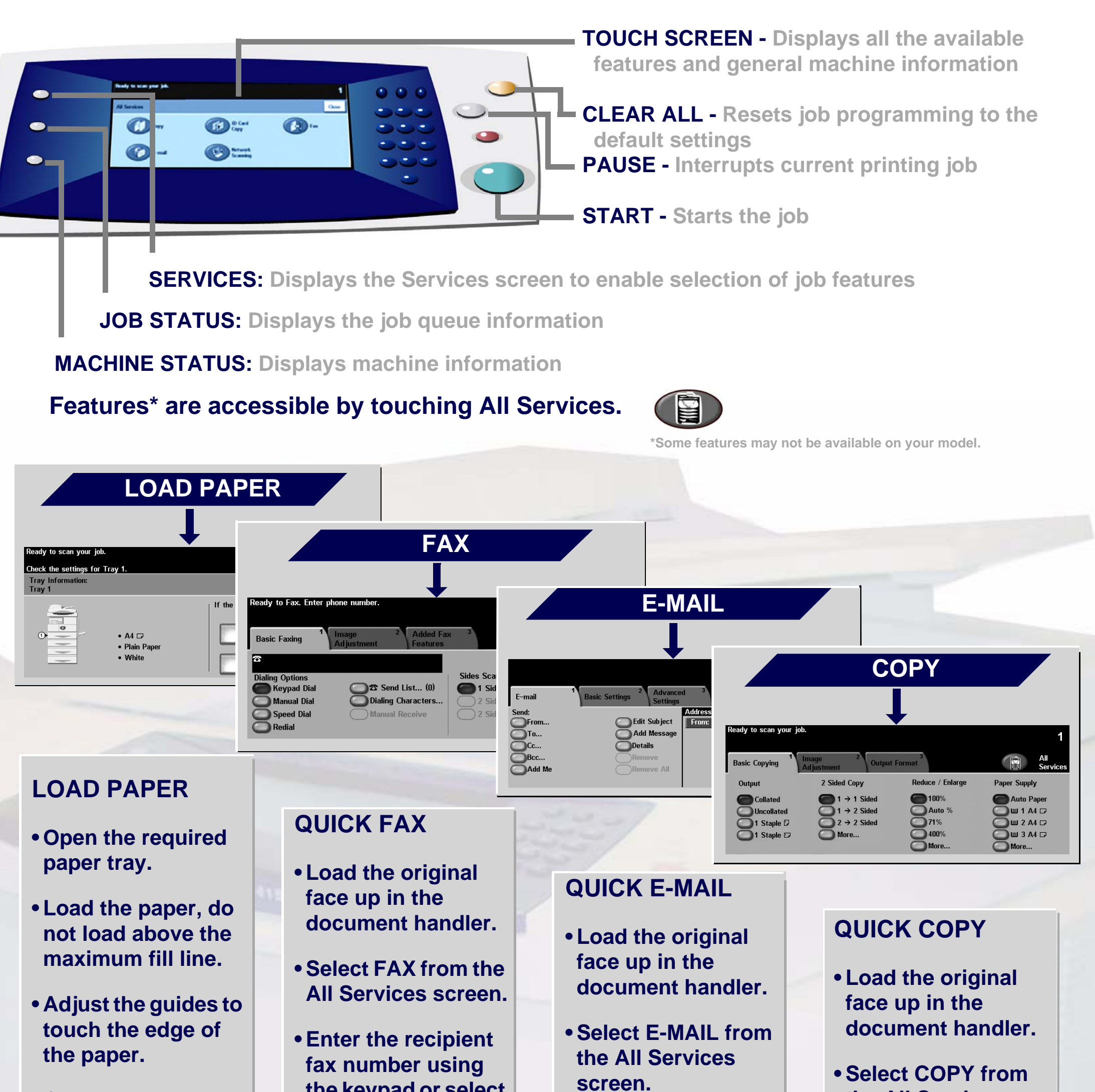

**• Close the paper tray, except the Bypass Tray.**

**• Confirm the paper size/type settings on the user interface.**

**the keypad or select the number from the ADDRESS BOOK.**

**• Touch the screen buttons to make feature selections.**

**• Press START.**

- **Input the E-mail address or make a selection from the ADDRESS BOOK.**
- **Touch the screen buttons to make feature selections.**

**• Press START.**

**the All Services screen.**

**• Touch the screen buttons to make feature selections.**

**• Press START.**

For more information... 1. Press the Help button on the control panel, 2. refer to the Getting Started Guide, 3. refer to the User Guide on the User Documentation CD, or 4. visit our website on... **www.xerox.com/support**

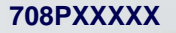

## **XEROX**

## **WorkCentre 4150**